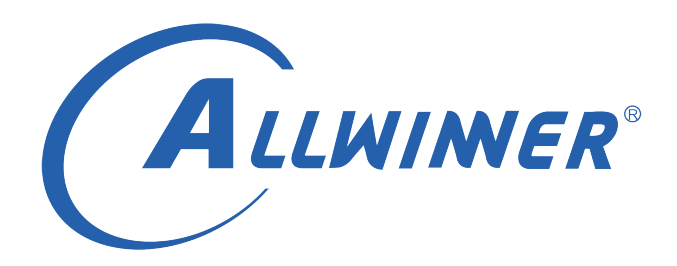

# **T113s3 Tina Linux 启动优化 开发指南**

**版本号: 1.0 发布日期: 2021.04.20**

#### **版本历史**

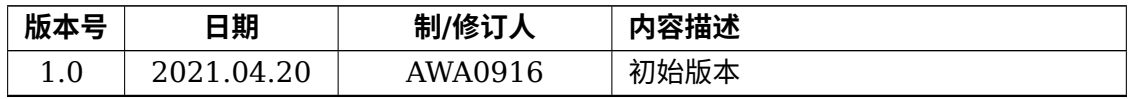

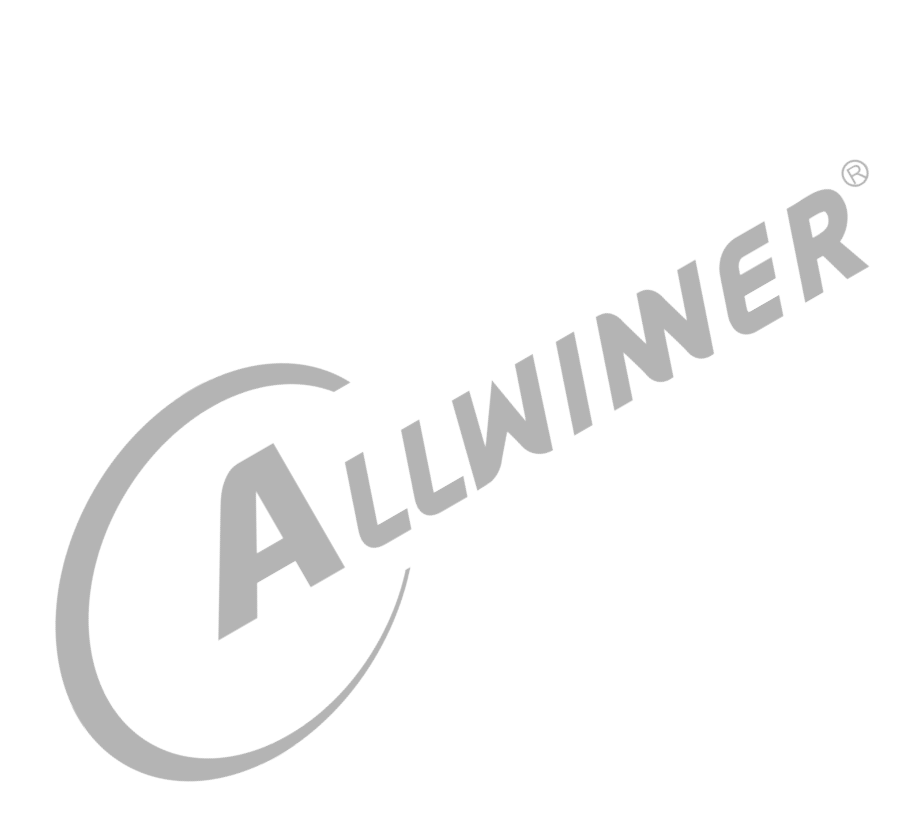

## **目 录**

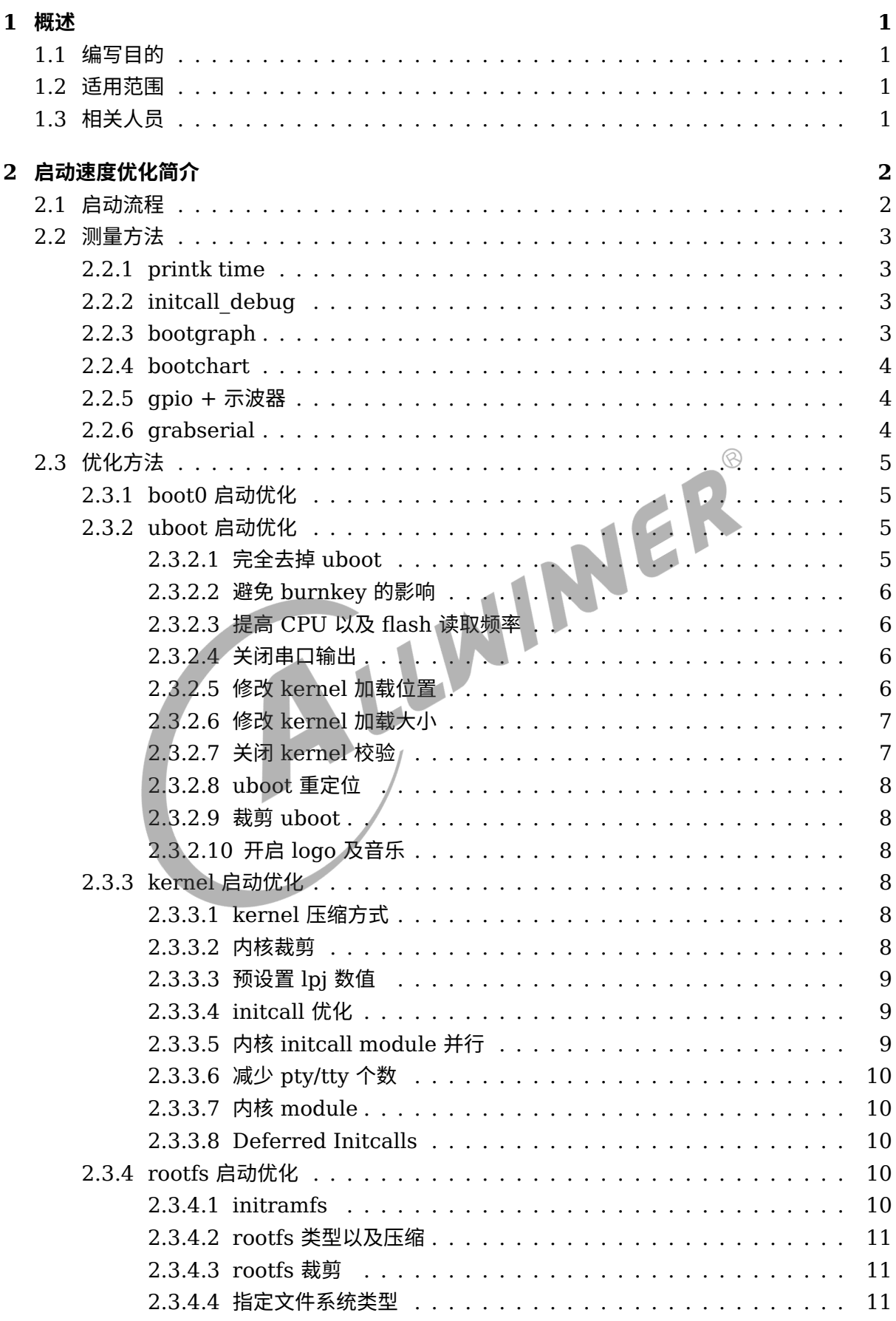

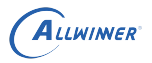

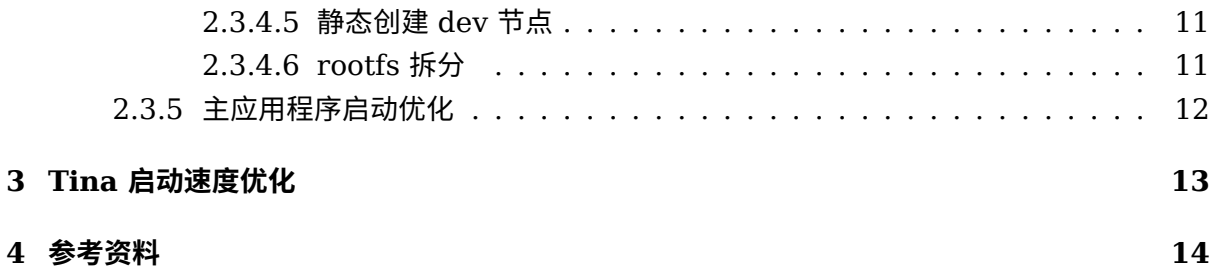

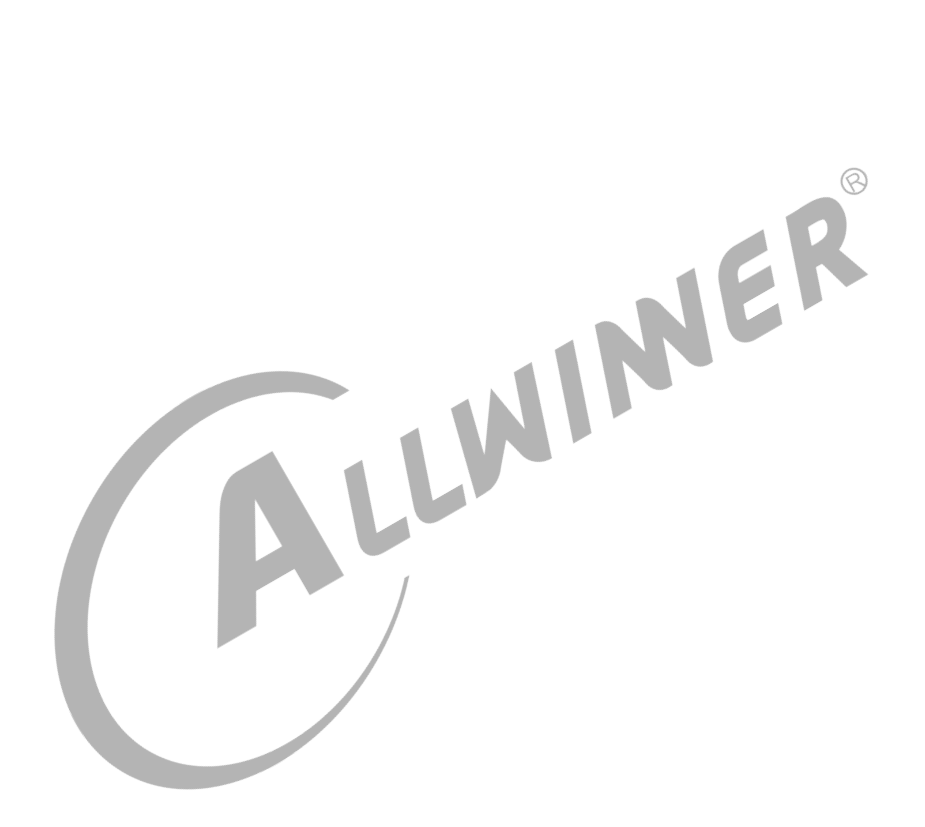

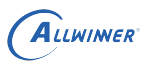

# <span id="page-4-0"></span>概述

## <span id="page-4-1"></span>1.1 编写目的

介绍 TinaLinux 下启动速度优化使用方法。

## <span id="page-4-2"></span>1.2 适用范围

软件平台: Tina T113s3 平台

## <span id="page-4-3"></span>1.3 相关人员

适用于 TinaLinux 平台的客户及相关技术人员。

# <span id="page-5-0"></span>2 启动速度优化简介

启动速度是嵌入式产品一个重要的性能指标,更快的启动速度会让客户有更好的使用体验,在某 些方面还会节省能耗,因为可以直接关机而不需要休眠。

启动速度优化可提升产品的竞争力。对于某些系统来说,启动速度是硬性要求。

## <span id="page-5-1"></span>2.1 启动流程

TinaLinux T113s3 系统当前的启动流程如下:  $\otimes$ brom --> boot0 --> opensbi --> uboot --> rootfs --> app brom 固化在 IC 内部,芯片出厂后就无法更改。 后续将从 boot0 开始分阶段介绍启动优化的方法。 opensbi 耗时很短,本文略过。 下文涉及到一些配置文件,提前在此说明。 env 配置文件路径: tina/device/config/chips/<chip>/configs/<board>/env.cfg #优先级高 tina/device/config/chips/<chip>/configs/<board>/linux/env-<kernel-version>.cfg #优先级中

sys\_config.fex 路径:

tina/device/config/chips/<chip>/configs/<board>/sys\_config.fex

tina/device/config/chips/<chip>/configs/default/env.cfg #优先级低

uboot-board.dts 路径:

tina/device/config/chips/<chip>/configs/<board>/uboot-board.dts

 $\mathcal{R}$ 

## <span id="page-6-0"></span>2.2 测量方法

#### <span id="page-6-1"></span>2.2.1 printk time

打开 kernel 配置,使能如下选项:

```
kernel hacking --->
    [*] Show timing information on printks
```
将会在内核的 log 前加入时间戳。

```
注:此方法主要用来测量内核启动过程中各个阶段的耗时。
```
## <span id="page-6-2"></span>2.2.2 initcall\_debug

修改 env 文件, 在 kernel 的 cmdline 中加入参数,

```
# 增加initcall_debug变量
initcall_debug=1
```

```
# 将initcall_debug=${initcall_debug} 加入 setargs_xxx 中, 如 setargs_nand, setargs_mmc,
    setargs_nor, setatgs_nand_ubi 等,
setargs nand=setenv bootargs console=${console} earlyprintk=${earlyprintk} root=${nand root
    } initcall_debug=${initcall_debug} init=${init}
```
开启之后,启动中会打印每个 initcall 函数调用及其耗时。

#### **注:此方法主要用来测量内核 initcall 的耗时。**

一般需同时配置上内核符号表,即 kallsyms 选项,以打印函数名。

### <span id="page-6-3"></span>2.2.3 bootgraph

在内核源码中自带了一个工具 (scripts/bootgraph.pl) 可用于分析启动时间。

- *•* kernel 编译时需要包含 CONFIG\_PRINTK\_TIME 选项。
- *•* <sup>在</sup> kernel cmdline 加上"initcall\_debug=1"。
- *•* 在系统启动完毕后执行"dmesg | perl \$(Kernel\_DIR)/scripts/bootgraph.pl > output.svg"。
- 使用 SVG 浏览器(比如 Inkscape,Gimp,Firefox 等)来查看输出文件 output.svg。

#### **注:此方法主要用来测量内核启动过程中各个阶段的耗时。**

## <span id="page-7-0"></span>2.2.4 bootchart

bootchart 是一个用于 linux 启动过程性能分析的开源软件工具,在系统启动过程自动收集 CPU 占用率、进程等信息,并以图形方式显示分析结果,可用作指导优化系统启动过程。

- *•* 修改 kernel cmdline。修改 env 配置文件 (路径见上文说明),将其中的 init 修改为"init=/ sbin/bootchartd"。
- *•* 收集信息。bootchartd 会从/proc/stat,/proc/diskstat,/proc/[pid]/stat 中采集信息,经 过处理后保存为 bootchart.tgz 文件。
- *•* 转换图片。在 PC 上通过 pybootchartgui.py 工具将 bootchart.tgz 转换为 bootchart.png, 方便分析。
- **注:此方法主要用来测量挂载文件系统到主应用程序启动过程中的耗时。**

#### <span id="page-7-1"></span>2.2.5 gpio + 示波器

在适当的地方加入操作 gpio 的代码,通过示波器抓取波形得到各阶段耗时

# 注: 此方法可用来测量整个启动中各阶段的耗时。<br>2.2.6 crabserial

#### <span id="page-7-2"></span>2.2.6 grabserial

Grabserial 是 Tim Bird 用 python 写的一个抓取串口的工具,这个工具能够为收到的每一行信 息添加上时间戳。可从如下路径下载使用:https://github.com/tbird20d/grabserial

介绍文档: http://elinux.org/Grabserial

常见的用法:

sudo grabserial -v -S -d /dev/ttyUSB0 -e 30 -t

如果要在某个字符串重置时间戳,可以使用-m 参数:

sudo grabserial -v -S -d /dev/ttyUSB0 -e 30 -t -m "Starting kernel"

- *•* -v 显示参数等信息。
- *•* -s 跳过对串口的检查。
- -d 指定串口, 如上述为指定 /dev/ttyUSB0 为操作的串口。
- *•* -e 参数指定时间,如上述命令表示抓取 30s 的串口记录。
- *•* -t 表示加上时间戳。
- *•* -m 匹配到指定字符串就重置时间戳的时间,也就是从 <sup>0</sup> 开始。

 $\otimes$ 

更多配置可以使用 -h 参数查看帮助。

**注:此方法可用来测量整个启动中各阶段的耗时。**

## <span id="page-8-0"></span>2.3 优化方法

#### **注:本节提供一些优化方法以供参考,并非所有都在 Tina 上集成,主要原因有:**

- *•* 优化没有止境。需要根据目标来选择优化方法,综合考虑优化效果与优化难度。
- *•* 优化需要具有针对性。由于各方案 CPU 个数及频率、flash 类型及大小、kernel/rootfs 压缩 类型与尺寸、所需功能、主应用等的不同,需要针对性的进行优化。

#### <span id="page-8-1"></span>2.3.1 boot0 启动优化

boot0 运行在 SRAM,主要功能是对 DRAM 进行初始化,并将 uboot 加载至 DRAM。

对于安全方案来说,boot0 还会对 uboot、monitor、secure-os 等进行签名校验。<br>boot0 可优化的地方不多,可以做的是:<br>• 关闭串口输出。

boot0 可优化的地方不多,可以做的是:

- *•* 关闭串口输出。
- *•* 减少检测按键和检测串口的等待时间。
- *•* 加载 uboot 的时候,不要先加载后搬运,直接加载到 uboot 的运行地址。

可将 sys\_config.fex 中的 [platform] 下 debug\_mode 设置为 0 来关闭 boot0 串口输出, 修改 完后,重新打包固件才能生效。

[platform] debug mode =  $0$ 

#### <span id="page-8-2"></span>2.3.2 uboot 启动优化

uboot 主要功能是引导内核、量产升级、电源管理、开机音乐/logo、fastboot 刷机等。

#### <span id="page-8-3"></span>**2.3.2.1 完全去掉 uboot**

uboot 的包含很多重要功能,通常会保留。某些情况可以去掉,直接从 boot0 加载内核并启动, 可节省一些时间。

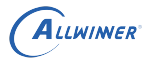

 $\otimes$ 

#### <span id="page-9-0"></span>**2.3.2.2 避免 burnkey 的影响**

对于启用了 burnkey 支持,且还没使用 DragonSN 工具将 key 烧录进去的板子,每次启动到 uboot 都会尝试跟 PC 端工具交互产生如下 log,带来延时。

```
[1.334]usb burn from boot
...
[1.400]usb prepare ok
usb sof ok
[1.662]usb probe ok
[1.664]usb setup ok
...
[4.698]do burn from boot usb : have no handshake
```
如果产品不需要 burnkey, 可将 uboot-board.dts 中的 [target] 下 burn\_key 设置为 0。

或者使用 DragonSN 工具,烧录一次 key,并设置烧录标志,以使后续启动可跳过检测。

#### <span id="page-9-1"></span>**2.3.2.3 提高 CPU 以及 flash 读取频率**

可设置 uboot-board.dts 中的 [target] 下 boot\_clock 来修改 uboot 运行时 CPU 频率 (**注: 不能超过 SPEC 最大频率**)。

对于 spinand, 使用较高的时钟频率 (一般是 100M), 使用四线模式或者双线模式 (看硬件是 否支持),提高加载速度。

#### <span id="page-9-2"></span>**2.3.2.4 关闭串口输出**

可将 uboot-board.dts 中的 [platform] 下 debug\_mode 设置为 0 来关闭 uboot 串口输出, 修改过后,重新编译 uboot 才生效。

配置此项后,如果还有少量输出,有两个可能的原因:

第一是这些输出是在读取 uboot-board.dts 禁止串口输出流程之前产生。

第二是因为源码中直接使用了 puts 而没有使用 printf。

对于这两种情况,需要修改源码来完全关闭串口输出。

#### <span id="page-9-3"></span>**2.3.2.5 修改 kernel 加载位置**

如果 uboot 将内核加载到 DRAM 的地址与内核中 load address 不匹配,就需要将内核移动到 正确位置,这样会浪费一定的时间。因此,可以直接修改 uboot 加载内核为正确的地址。

具体是修改 env 文件 (路径见上文) 的 boot\_normal 与 boot\_recovery 变量。

#### **需要根据不同的内核镜像格式来设置不同的值**。

假设 kernel 的 load address 为 0x40008000。

*•* 如果使用的是 uImage,也就是在 kernel 的镜像前加了 <sup>64</sup> 字节,所以 uboot 应该将 kernel 加载到  $0x40008000 - 0x40 = 0x40007$ fc $0<sub>o</sub>$ 

```
#uImage/raw
boot normal=sunxi flash read 40007fc0 ${boot partition};bootm 40007fc0
boot recovery=sunxi flash read 40007fc0 recovery;bootm 40007fc0
```
• 如果使用的是 boot.img,即 android 的 kernel 格式,其头部大小为 0x800,所以 uboot 应 该将 kernel 加载到 0x40008000 - 0x800 = 40007800。

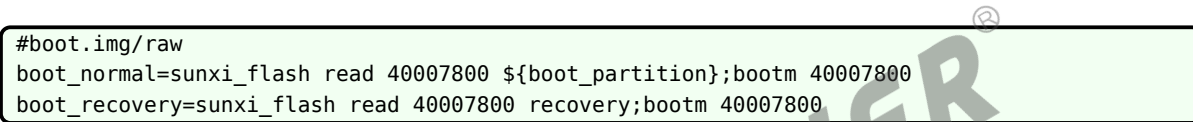

如果 uboot 加载 kernel 地址与 load address 不匹配, uboot 过程中串口输出可能会有:

Loading Kernel Image ... OK

如果是匹配的,uboot 过程中串口输出可能会有:

XIP Kernel Image ... OK

#### <span id="page-10-0"></span>**2.3.2.6 修改 kernel 加载大小**

T113s3 方案 uboot 会根据 uImage/boot.img 的头部信息,只读取必要的大小,可忽略此优化 项。

#### <span id="page-10-1"></span>**2.3.2.7 关闭 kernel 校验**

uboot 加载了内核以后,默认会对内核进行校验,可以在串口输出中看到:

Verifying Checksum ... OK

如果不想校验可以去掉,目前的情况是可以减少几十毫秒 (不同平台,不同内核大小,时间不同) 的启动时间。

具体修改 env 配置文件(路径见上文), 新增一行"verify=no"。

 $\circledR$ 

#### <span id="page-11-0"></span>**2.3.2.8 uboot 重定位**

目前的启动过程中,uboot 在执行过程中会进行一次重定位,可以在串口中打印出这个值,然后 修改 uboot 的加载地址使得 boot0 将 uboot 加载进 DRAM 的时候就直接加载到这个地址。

修改文件 tina/lichee/brandy\*/u-boot\*/include/configs/sun\*iw\*p\*.h 中的

#define CONFIG\_SYS\_TEXT\_BASE (0x40900000)

但这个方法有个弊端,如果后续修改了 uboot 的代码,则可能需要重新设置。

目前这个操作耗时很少(约十几毫秒),不必要的话不建议做这个修改。

#### <span id="page-11-1"></span>**2.3.2.9 裁剪 uboot**

即使流程没有简化,uboot 体积的减小也可减少加载 uboot 的时间。

依据具体情况,可对 uboot 不需要的功能的模块进行裁剪,避免了启动中执行不必要的流程,可<br>减少 uboot 加载时间。<br>2.3.2.10 **开启 logo 及音乐** 减少 uboot 加载时间。

#### <span id="page-11-2"></span>**2.3.2.10 开启 logo 及音乐**

可尝试在 uboot 中开启开机 logo/音乐, 尽快播出第一帧/声, 提升用户体验。

此操作会延缓到达 OS/APP 的时间,但如果产品定义/用户体验是以第一帧/声为准的话,则有较 大价值。

#### <span id="page-11-3"></span>2.3.3 kernel 启动优化

通常来说,内核启动耗时较多,需要更深入的优化。

#### <span id="page-11-4"></span>**2.3.3.1 kernel 压缩方式**

目前 T113s3 方案不支持内核压缩,可忽略此项优化。

#### <span id="page-11-5"></span>**2.3.3.2 内核裁剪**

裁剪内核,带来的加速是两个方面的。一是体积变小,加载解压耗时减少;二是内核启动时初始 化内容变少。

裁剪要根据产品的实际情况来,将不需要的功能及模块都去掉。

具体是执行"make kernel\_menuconfig",关闭不需要的选项。可参考《T113s3\_Tina Linux\_ 系统裁剪 \_ 开发指南.pdf》。

#### <span id="page-12-0"></span>**2.3.3.3 预设置 lpj 数值**

LPJ 也就是 loops\_per\_jiffy, 每次启动都会计算一次, 但如果没有做修改的话, 这个值每次启动 算出来都是一样的,可以直接提供数值跳过计算。

如下 log 所示,有 skipped,lpj 由 timer 计算得来,不需要再校准 calibrate 了。

0.019918] Calibrating delay loop (skipped), value calculated using timer frequency.. 48.00 BogoMIPS (lpj=240000)

如果没有 skipped, 则可以在 cmdline 中添加 lpj=XXX 进行预设。

#### <span id="page-12-1"></span>**2.3.3.4 initcall 优化**

在 cmdline 中设置 initcall\_debug=1,即可打印跟踪所有内核初始化过程中调用 initcall 的顺 序以及耗时。

IER

具体修改 env 配置文件 (路径见上文), 新增一行"initcall debug=1", 并在"setargs \*"后加入" initcall debug=\${initcall debug}", 如下所示。

setargs nand=setenv bootargs console=\${console} console=tty0 root=\${nand root} init=\${init} loglevel=\${loglevel} partitions=\${partitions} initcall\_debug=\${initcall\_debug}

加入后,内核启动时就会有类似如下的打印,对于耗时较多的 initcall,可进行深入优化。

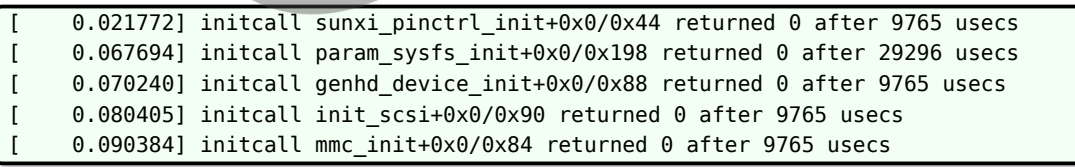

#### <span id="page-12-2"></span>**2.3.3.5 内核 initcall module 并行**

内核 initcall 有很多级别,其中启动中最耗时的就是各 module 的 initcall,针对多核方案,可 以考虑将 module initcall 并行执行来节省时间。

目前内核 do\_initcalls 是一个一个按照顺序来执行,可以修改成新建内核线程来执行。

注:当前 Tina 还未加入该优化。

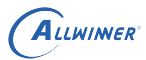

 $\oslash$ 

#### <span id="page-13-0"></span>**2.3.3.6 减少 pty/tty 个数**

加入 initcall 打印之后,部分平台发现 pty/tty init 耗时很多,可减少个数来缩短 init 时间。

```
initcall pty init+0x0/0x3c4 returned 0 after 239627 usecs
initcall chr dev init+0x0/0xdc returned 0 after 36581 usecs
```
#### <span id="page-13-1"></span>**2.3.3.7 内核 module**

需要考虑启动速度的界定,对于内核 module 的优化主要有两点:

- *•* 对于必须要加载的模块,直接编译进内核
- *•* 对于不急需的功能,可以编译成模块。

比如某个应用,会开启主界面联网,启动速度以出现主界面为准,那么可以考虑将 disp 编入内核,wifi 编译成模块,后续需要时再动态加载。<br>核,wifi 编译成模块,后续需要时再动态加载。<br>2.3.3.8 **Deferred Initcalls** 核,wifi 编译成模块,后续需要时再动态加载。

#### <span id="page-13-2"></span>**2.3.3.8 Deferred Initcalls**

介绍页面及 patch: http://elinux.org/Deferred Initcalls

打上这个 patch 之后, 可以标记一些 initcall 为 Deferred Initcall。这些被标记的初始化函 数,在系统启动的时候不会被调用

进入文件系统后,在合适的时间,比如启动主应用之后,再通过文件系统接口,启动这些推迟了 的调用, 彻底完成初始化。

#### <span id="page-13-3"></span>2.3.4 rootfs 启动优化

rootfs 启动优化主要是优化 rootfs 的挂载到 init 进程执行。

#### <span id="page-13-4"></span>**2.3.4.1 initramfs**

initramfs 是一个内存文件系统,会占用较多 DRAM。

部分产品可能会用到 initramfs 来过渡到 rootfs,其优化思路大体与 rootfs 类似。可参考本节后 续的优化方案。

#### <span id="page-14-0"></span>**2.3.4.2 rootfs 类型以及压缩**

存储介质、文件系统类型,压缩方式对 rootfs 挂载有很大影响。

此处给出某次测试结果供参考。实际优化的时候,需要重新测试,根据实际情况选择。

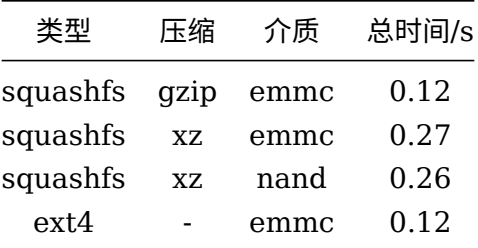

#### <span id="page-14-1"></span>**2.3.4.3 rootfs 裁剪**

文件系统越小,加载速度越快。裁剪的主要思路是: 删换压,即删除没有用到的,用小的换大<br>的,选择合适的压缩方式。<br>2**.3.4.4 指定文件系统类型** 的,选择合适的压缩方式。

#### <span id="page-14-2"></span>**2.3.4.4 指定文件系统类型**

内核在挂载 rootfs 时,会有一个 try 文件系统类型的过程。可以在 cmdline 直接指定,节省时 间。

具体是在 cmdline 中添加"rootfstype=<type>", 其中 type 为文件系统类型, 如 ext4、squashfs 等。

#### <span id="page-14-3"></span>**2.3.4.5 静态创建 dev 节点**

对于 dev 下面的节点,事先根据实际情况创建好,而不是在系统启动后动态生成,理论上也可以 节省一定的时间。

#### <span id="page-14-4"></span>**2.3.4.6 rootfs 拆分**

可以将 rootfs 拆分成两个部分,一个小的文件系统先挂载执行,大的文件系统根据需要动态挂 载。

#### <span id="page-15-0"></span>2.3.5 主应用程序启动优化

主应用程序主要是由客户开发,因此主导优化的还是客户,这里提一些优化措施:

- *•* 提升运行顺序。将应用程序放在 init 很前面执行。
- *•* 动态/静态链接。
- *•* 编译选项。
- *•* 暂时不使用的库采用 dlopen 方式。
- *•* 应用程序拆分。

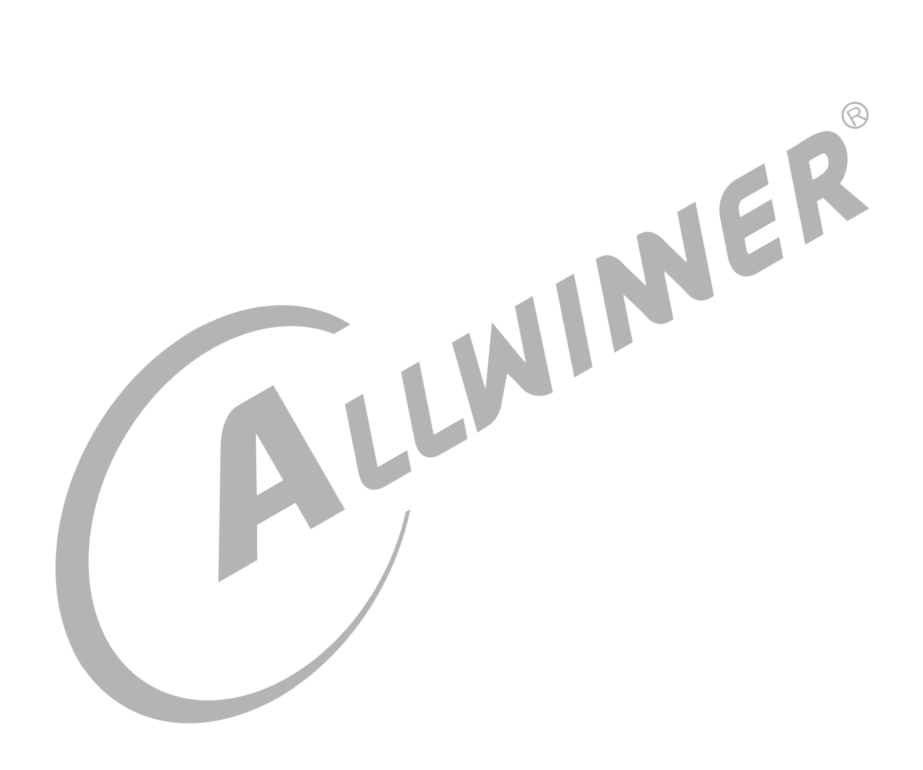

 $\circledR$ 

# <span id="page-16-0"></span>3 Tina 启动速度优化

对于 T113s3 来说,一些典型优化项的效果如下:

- 关闭 boot0 打印, 优化 ~ 100ms
- 关闭 uboot 打印, 优化 ~ 150ms
- 关闭 kernel 打印, 优化 > 2s
- *•* 关闭 uboot <sup>的</sup> burn\_key 选项,优化 ~ 3s。
- 修改 rootfs 压缩类型, 从 squashfs xz 换成 squashfs gzip, 优化 ~ 150ms。

说明

- 
- *•* **以上并非全部优化措施,更多措施请参考本文第二章。** *•* **由于** *CPU* **运算速度、存储器类型、内核大小、根文件系统类型及尺寸、主应用等的不同,优化结果会有一定差异,请以实际 优化结果为准。**

# <span id="page-17-0"></span>4 参考资料

- [1] https://elinux.org/Boot\_Time
- [2] https://docs.blackfin.uclinux.org/doku.php?id=fast\_boot\_example
- [3] https://github.com/tbird20d/grabserial
- [4] http://www.bootchart.org

[5] A Framework for Optimization of the Boot Time on Embedded Linux Environment

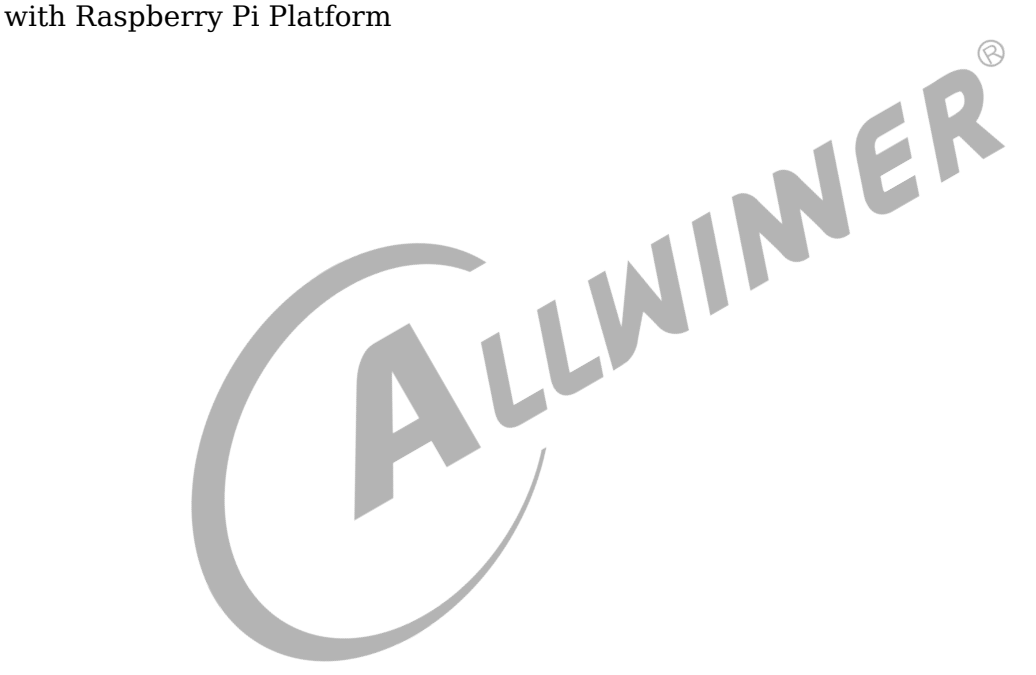

#### **著作权声明**

版权所有 ©2022 珠海全志科技股份有限公司。保留一切权利。

本文档及内容受著作权法保护,其著作权由珠海全志科技股份有限公司("全志")拥有并保留 一切权利。

本文档是全志的原创作品和版权财产,未经全志书面许可,任何单位和个人不得擅自摘抄、复 制、修改、发表或传播本文档内容的部分或全部,且不得以任何形式传播。

#### **商标声明**

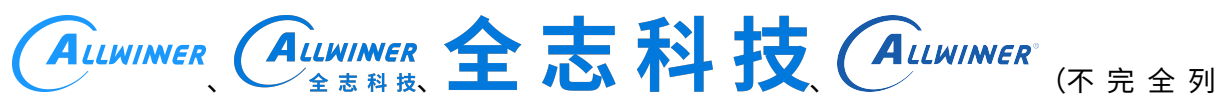

 $\otimes$ 

举)均为珠海全志科技股份有限公司的商标或者注册商标。在本文档描述的产品中出现的其它商 标,产品名称,和服务名称,均由其各自所有人拥有。

#### **免责声明**

您购买的产品、服务或特性应受您与珠海全志科技股份有限公司("全志")之间签署的商业合 同和条款的约束。本文档中描述的全部或部分产品、服务或特性可能不在您所购买或使用的范围 内。使用前请认真阅读合同条款和相关说明,并严格遵循本文档的使用说明。您将自行承担任何 不当使用行为(包括但不限于如超压,超频,超温使用)造成的不利后果,全志概不负责。

本文档作为使用指导仅供参考。由于产品版本升级或其他原因,本文档内容有可能修改,如有变 更,恕不另行通知。全志尽全力在本文档中提供准确的信息,但并不确保内容完全没有错误,因 使用本文档而发生损害(包括但不限于间接的、偶然的、特殊的损失)或发生侵犯第三方权利事 件,全志概不负责。本文档中的所有陈述、信息和建议并不构成任何明示或暗示的保证或承诺。

本文档未以明示或暗示或其他方式授予全志的任何专利或知识产权。在您实施方案或使用产品的 过程中,可能需要获得第三方的权利许可。请您自行向第三方权利人获取相关的许可。全志不承 担也不代为支付任何关于获取第三方许可的许可费或版税(专利税)。全志不对您所使用的第三 方许可技术做出任何保证、赔偿或承担其他义务。